# **Simulink® Verification and Validation Release Notes**

# **Contents**

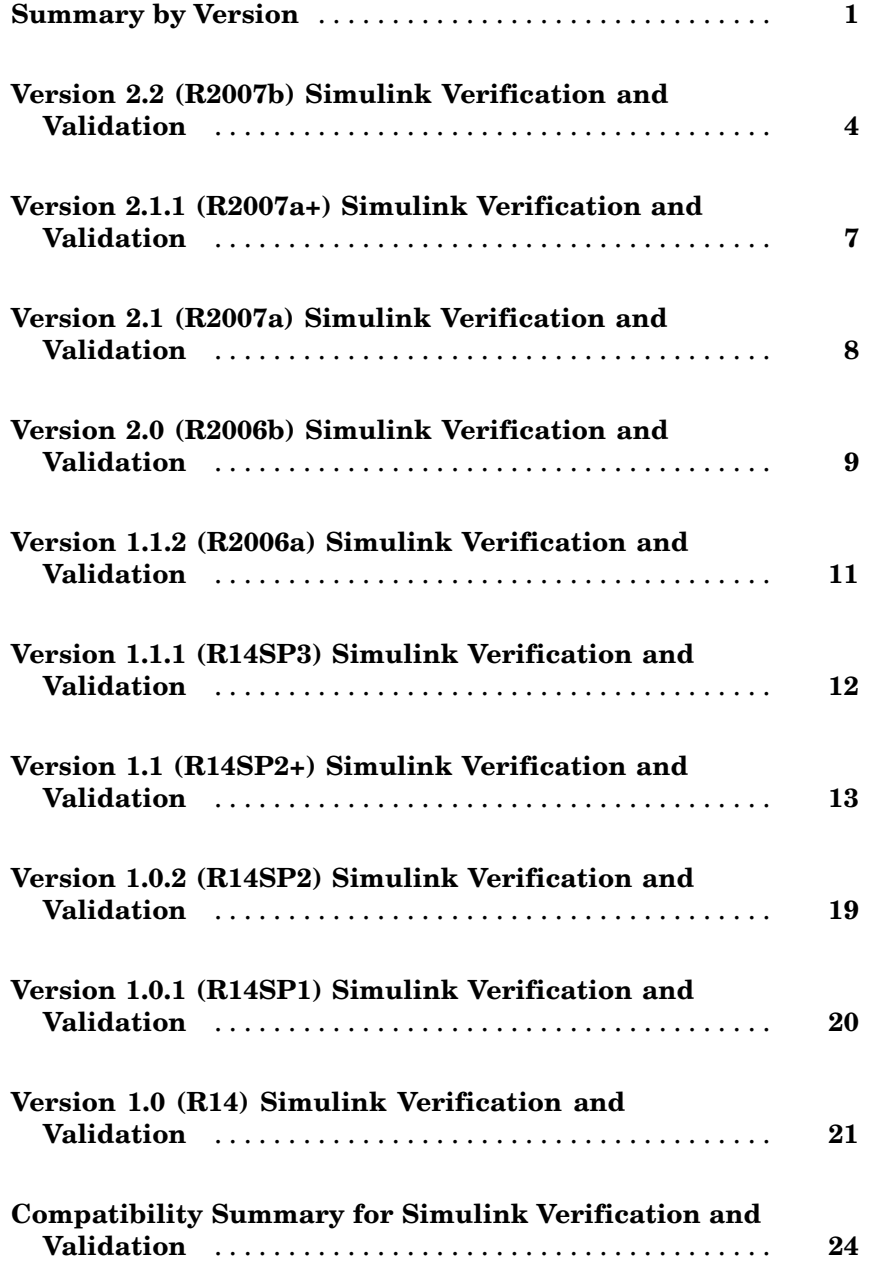

# <span id="page-4-0"></span>**Summary by Version**

This table provides quick access to what's new in each version. For clarification, see [About Release Notes.](#page-5-0)

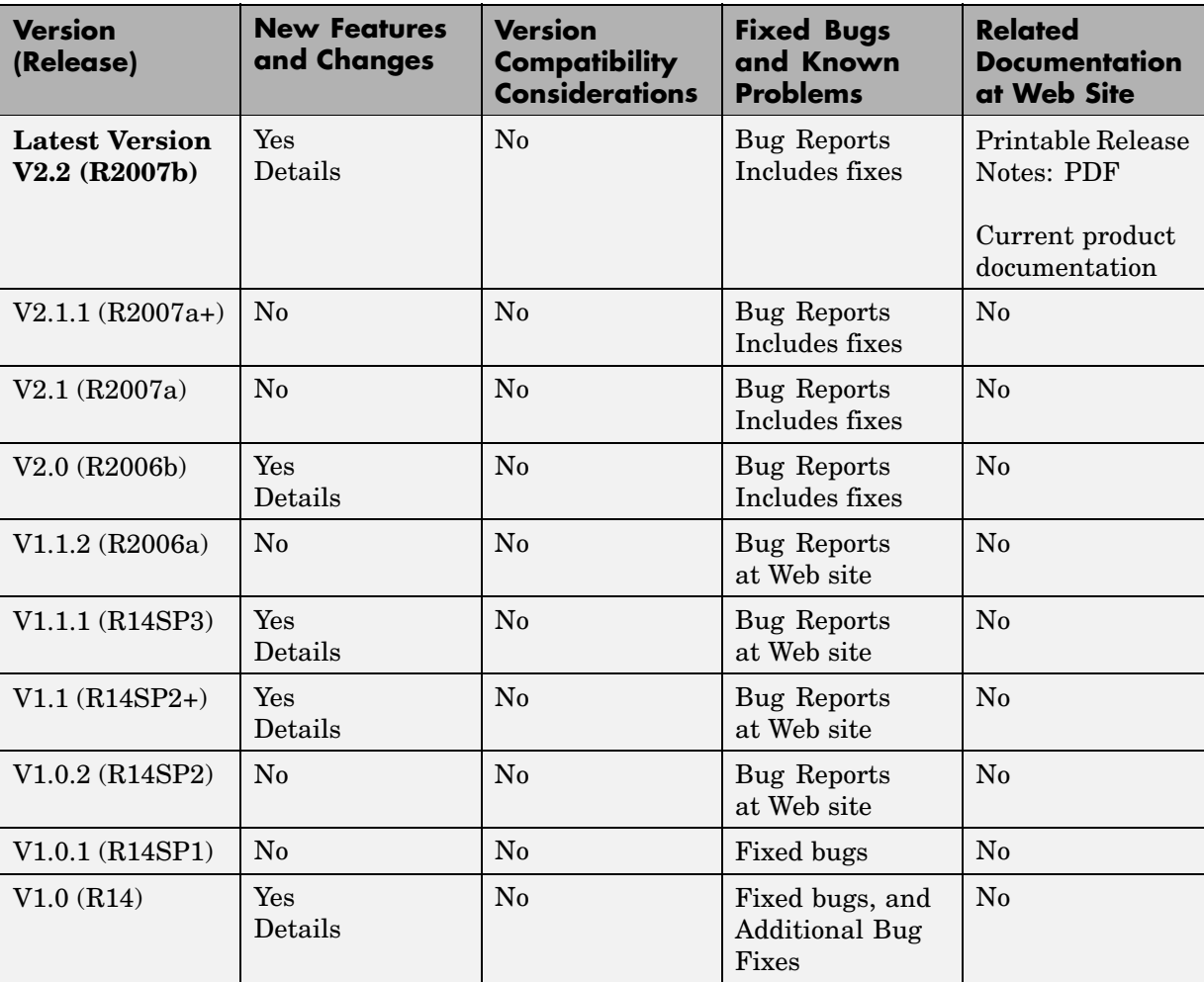

## <span id="page-5-0"></span>**About Release Notes**

Use release notes when upgrading to a newer version to learn about new features and changes, and the potential impact on your existing files and practices. Release notes are also beneficial if you use or support multiple versions.

If you are not upgrading from the most recent previous version, review release notes for all interim versions, not just for the version you are installing. For example, when upgrading from V1.0 to V1.2, review the New Features and Changes, Version Compatibility Considerations, and Bug Reports for V1.1 and V1.2.

#### **New Features and Changes**

These include

- **•** New functionality
- **•** Changes to existing functionality
- **•** Changes to system requirements ([complete system requirements](http://www.mathworks.com/products/slvnv/requirements.html) for the current version are at the MathWorks Web site)
- **•** Any version compatibility considerations associated with each new feature or change

#### **Version Compatibility Considerations**

When a new feature or change introduces a reported incompatibility between versions, its description includes a **Compatibility Considerations** subsection that details the impact. For a list of all new features and changes that have reported compatibility impact, see the [Compatibility S](#page-27-0)ummary for Simulink Verification and Validation.

Compatibility issues that are reported after the product has been released are added to [Bug Reports](http://www.mathworks.com/support/bugreports/) at the MathWorks Web site. Because bug fixes can sometimes result in incompatibilities, also review fixed bugs in Bug Reports for any compatibility impact.

#### **Fixed Bugs and Known Problems**

MathWorks Bug Reports is a user-searchable database of known problems, workarounds, and fixes. The MathWorks updates the Bug Reports database as new problems and resolutions become known, so check it as needed for the latest information.

Access Bug Reports at the MathWorks Web site using your MathWorks Account. If you are not logged in to your MathWorks Account when you link to Bug Reports, you are prompted to log in or create an account. You then can view bug fixes and known problems for R14SP2 and more recent releases.

The Bug Reports database was introduced for R14SP2 and does not include information for prior releases. You can access a list of bug fixes made in prior versions via the links in the summary table.

#### **Related Documentation at Web Site**

**Printable Release Notes (PDF).** You can print release notes from the PDF version, located at the MathWorks Web site. The PDF version does not support links to other documents or to the Web site, such as to Bug Reports. Use the browser-based version of release notes for access to all information.

**Product Documentation.** At the MathWorks Web site, you can access complete product documentation for the current version and some previous versions, as noted in the summary table.

# <span id="page-7-0"></span>**Version 2.2 (R2007b) Simulink Verification and Validation**

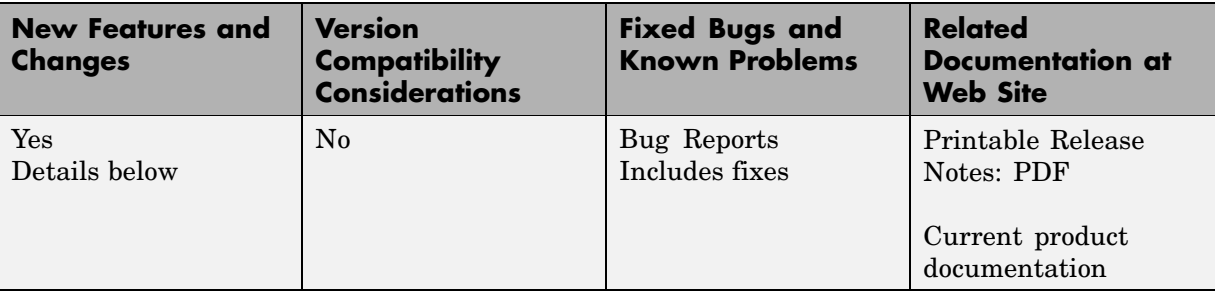

This table summarizes what's new in Version 2.2 (R2007b):

New features and changes introduced in this version are

- **•** "Model Coverage Support for Referenced Models" on page 4
- **•** ["Model Advisor Checks for Modeling Standards Enhanced" on page 5](#page-8-0)
- **•** ["API for Customizing Model Advisor HTML Reports " on page 6](#page-9-0)

## **Model Coverage Support for Referenced Models**

This release introduces model coverage support for referenced models that operate in Normal mode. That is, you can now record coverage for Model blocks whose **Simulation mode** parameter specifies Normal. Toward that end, this release provides three new functions:

- **•** cvsimref
- **•** cv.cvdatagroup
- **•** cv.cvtestgroup

For more information, see "Model Coverage for Referenced Models" in the *Simulink Verification and Validation User's Guide*.

### <span id="page-8-0"></span>**Model Advisor Checks for Modeling Standards Enhanced**

The Simulink Model Advisor has been enhanced with new and updated verification and validation checks.

- **•** In the Task Hierarchy tree, the check category **By Product > Simulink Verification and Validation > Modeling Standards** includes two new subcategories: **DO-178B Checks** and **MathWorks Automotive Advisory Board Checks**.
- **•** The **DO-178B Checks** subcategory includes new checks that help enforce and document adherence to coding standards for DO-178B, Software Considerations in Airborne Systems and Equipment Certification. If a piece of software will be flying on a commercial aircraft, the development and verification process must comply with DO-178B. For descriptions of the DO-178B checks, see "Model Advisor Checks" in the *Simulink Verification and Validation User's Guide*.
- **•** The DO-178B checks also appear under the new category **By Task > Safety Critical for DO-178B**.
- **•** Checks listed under **By Product > Simulink Verification and Validation > Modeling Standards** in earlier releases, appear under the new subcategory **MathWorks Automotive Advisory Board Checks**. These checks ensure that Simulink block diagrams adhere to style guidelines published by the [MathWorks Aut](http://www.mathworks.com/industries/auto/maab.html)omotive Advisory Board (MAAB).
- **•** Some **MathWorks Automotive Advisory Board Checks** have been updated. For example, the check for "hd\_0001, Prohibited Simulink Sink and Data Store blocks" was modified to allow Data Store Memory, Data Store Read, and Data Store Write blocks and the check for "db\_0146, Triggered or enabled subsystems" was modified to include For Iterator, While Iterator, and Case blocks.

<span id="page-9-0"></span>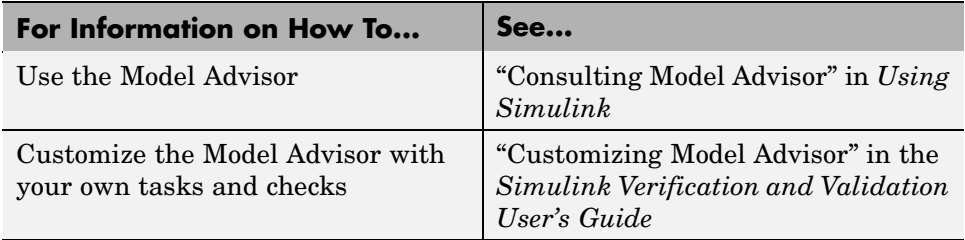

# **API for Customizing Model Advisor HTML Reports**

This release provides a new API that allows you to customize Model Advisor HTML reports. The API provides classes and methods for formatting custom HTML reports, making it easier to create, understand, and maintain Model Advisor HTML reports. See "Formatting Model Advisor Outputs" in the *Simulink Verification and Validation User's Guide*.

# <span id="page-10-0"></span>**Version 2.1.1 (R2007a+) Simulink Verification and Validation**

This table summarizes what's new in Version 2.1.1 (R2007a+):

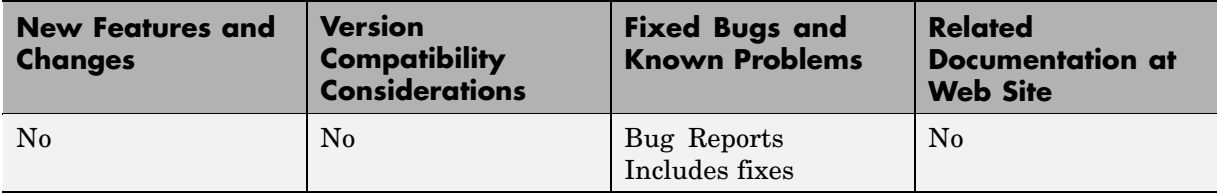

# <span id="page-11-0"></span>**Version 2.1 (R2007a) Simulink Verification and Validation**

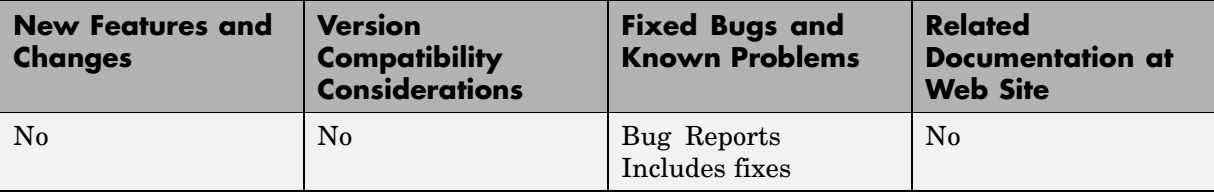

This table summarizes what's new in Version 2.1 (R2007a):

# <span id="page-12-0"></span>**Version 2.0 (R2006b) Simulink Verification and Validation**

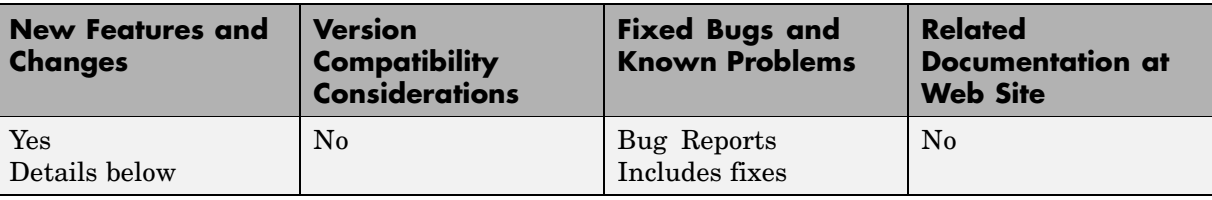

This table summarizes what's new in Version 2.0 (R2006b):

New features and changes introduced in this version are

- **•** "Requirement Links Checking" on page 9
- **•** "Modeling Standards Checking" on page 9

## **Requirement Links Checking**

This release introduces Model Advisor tasks for ensuring the consistency and validity of requirement links in a Simulink block diagram. These checks enable you to identify and fix the following situations:

- The requirements document is missing.
- **•** The location (e.g., bookmark, line number, anchor) specified within the requirements document is invalid.
- **•** The description of a selection-based link does not match its requirements document text.
- The requirements document path does not match your preferred path type (i.e., absolute or relative).

See "Consulting Model Advisor" in the Simulink documentation for more information about using Model Advisor.

## **Modeling Standards Checking**

This release introduces Model Advisor tasks for ensuring that a Simulink block diagram adheres to the style guidelines published by the MathWorks Automotive Advisory Board (MAAB). See "Consulting Model Advisor" in

the Simulink documentation for more information about using Model Advisor. For information about the MAAB modeling style guidelines, see <http://www.mathworks.com/industries/auto/maab.html>.

# <span id="page-14-0"></span>**Version 1.1.2 (R2006a) Simulink Verification and Validation**

This table summarizes what's new in Version 1.1.2 (R2006a):

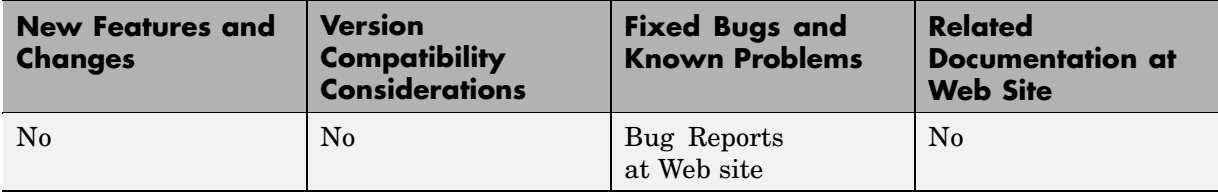

# <span id="page-15-0"></span>**Version 1.1.1 (R14SP3) Simulink Verification and Validation**

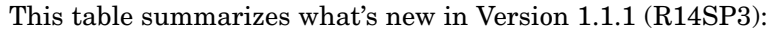

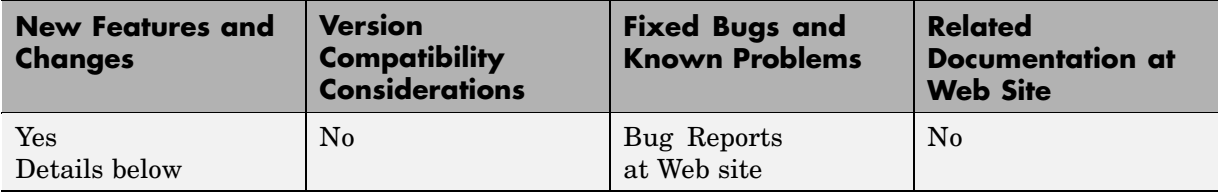

New features and changes introduced in this version are

- "API for Customizing the Model Advisor" on page 12
- **•** "Upgrading from an Earlier Release" on page 12

## **API for Customizing the Model Advisor**

This release provides an API that allows you to customize the behavior of the Model Advisor for checking and reporting on how well your Simulink® models are optimized for simulation and code generation. The API provides classes and functions for defining custom checks and tasks, and writing your own callback functions. See "Customizing Model Advisor" in the Simulink Verification and Validation documentation.

## **Upgrading from an Earlier Release**

After upgrading to  $V1.1.1$  (R14SP3), rerun the Requirements Management Interface setup script by typing the following command in the MATLAB® Command Window:

```
rmi setup
```
For more information, see "Configuring the Requirements Management Interface" in the Simulink Verification and Validation documentation.

# <span id="page-16-0"></span>**Version 1.1 (R14SP2+) Simulink Verification and Validation**

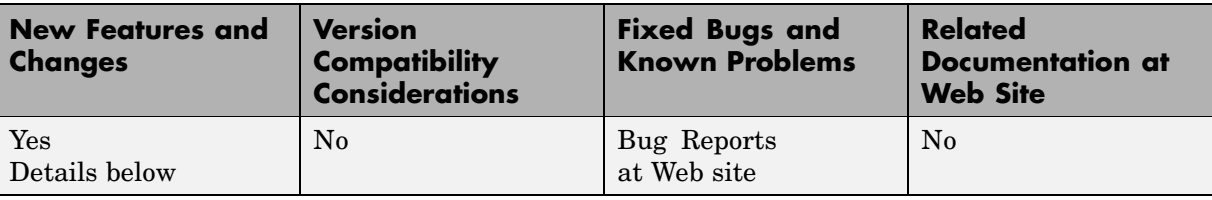

This table summarizes what's new in Version 1.1 (R14SP2+):

New features and changes introduced in this version are

- "Support for New Location Types" on page 13
- **•** ["PDF Document Support" on page 14](#page-17-0)
- **•** ["Custom Requirements Documents" on page 14](#page-17-0)
- **•** ["Selection-Based Linking" on page 14](#page-17-0)
- **•** ["Navigation from](#page-18-0) Requirements Documents Using ActiveX and Persistent Identifier[s" on page 15](#page-18-0)
- **•** ["System Requirements Block for Displaying Requirements in a Diagram"](#page-18-0) on page [15](#page-18-0)
- **•** ["DOORS Links Without a Surrogate" on page 16](#page-19-0)
- **•** ["DOORS Synchronization Changes" on page 16](#page-19-0)
- **•** ["Menu Additions" on page 17](#page-20-0)

## **Support for New Location Types**

In previous releases, each document type had a single way of identifying locations. In this release, you can choose from several ways of identifying a location based on the type of document. For example, you can specify a line number location or a unique string location for a text file. You select the location type using a drop-down menu in the Requirements dialog box. For backward compatibility, the default location type is the same as previous releases.

The following table lists the new location types.

<span id="page-17-0"></span>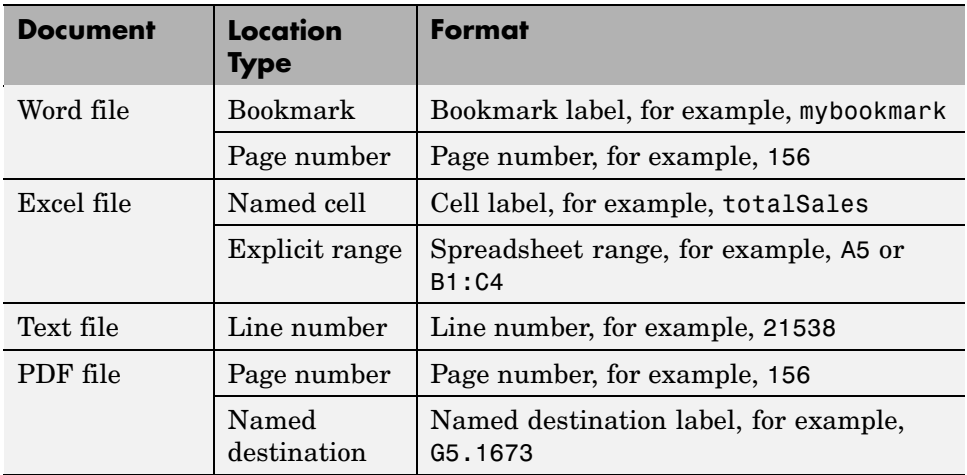

### **PDF Document Support**

PDF requirement documents are supported in this release. You can specify either a page number location or a named destination location within a document.

## **Custom Requirements Documents**

Custom requirement documents let you extend the requirement interface to new document types by supplying the M-code that is invoked to navigate to the document. For more information, see Linking to Custom Types of Requirements Documents in the Simulink Verification and Validation documentation.

## **Selection-Based Linking**

Selection-based linking lets you create links to the currently selected text in Word, active cell in Excel, or last selected object in DOORS without using the Requirements dialog box. This is the recommended way to establish requirement links to these documents.

When you use selection-based linking, the active Word document or Excel workbook is modified to include a new bookmark or named cell that uniquely identifies the location in the document. You can optionally modify the

<span id="page-18-0"></span>document to provide an icon for navigating from the requirement to the Simulink object. For more information, see Selection-Based Linking in the Simulink Verification and Validation documentation.

#### **Navigation from Requirements Documents Using ActiveX and Persistent Identifiers**

Simulink Verification and Validation supplies an ActiveX control to enable navigation from a requirements document to an object in a Simulink model. The ActiveX control is automatically inserted into Word and Excel documents when you use selection-based linking.

You can use the ActiveX control in other applications to support custom interfaces between documents and Simulink models.

The Requirements Management Interface automatically creates unique identifiers for external navigation whenever you add a requirement link to a model object. The unique identifiers ensure that the correct item will be found after its name has been modified. The identifier is embedded in the property of the ActiveX control.

#### **System Requirements Block for Displaying Requirements in a Diagram**

The System Requirements block in the new Simulink Verification and Validation block library lets you view the requirements for a subsystem or model directly on the block diagram for convenience, printing, and easy navigation.

When you place the System Requirements block in a diagram, it automatically updates the requirements list as you add, modify, or delete requirements for the model or subsystem. Double-clicking a requirement label in the System Requirements block navigates to the requirements document. For more information, see the System Requirements block reference page in the Simulink Verification and Validation documentation.

## <span id="page-19-0"></span>**DOORS Links Without a Surrogate**

In this release, you can establish requirement links directly to items in a formal module without using a DOORS surrogate module. You can combine DOORS links with links to other document types and add them before or after the optional synchronization.

## **DOORS Synchronization Changes**

DOORS synchronization is now an optional process that is only needed if you want to enable further analysis within DOORS, use various tracking tools that are built on top of DOORS, or use DOORS as an alternative to storing requirements information in the model.

#### **Synchronization Settings**

Several synchronization settings are available to control the way the surrogate module is created and managed. You can configure these settings by using the DOORS settings dialog box, which is automatically opened whenever you start synchronization. The synchronization settings are saved with the model.

#### **Control over Model Detail**

You can control the objects that are inserted into the DOORS surrogate module. In prior releases, all the model objects were inserted into the surrogate, resulting in extremely large and detailed surrogate modules and long synchronization times. Now you can specify that only the items with DOORS requirement links are placed in the surrogate, or you can choose a desired detail level to make the surrogate better reflect the model.

#### **Synchronization of Link Information**

By default, links between DOORS surrogate items and DOORS requirement items are imported into Simulink during synchronization. Similarly, links between model objects and DOORS requirement items are exported to DOORS during synchronization. You can disable these options by using the DOORS settings dialog box.

When both options are enabled, link information is merged between the Simulink model and the DOORS surrogate modules so that each representation has complete linking information.

#### <span id="page-20-0"></span>**Ability to Specify Surrogate Path**

You can choose the surrogate module arbitrarily by browsing the DOORS hierarchy. It is identified uniquely with its creation number that is stored in the model. It is no longer necessary to ensure that DOORS is started in a particular project.

## **Menu Additions**

In this release, Simulink Verification and Validation provides some additional menu items to improve usability and simplify the workflow.

The **Tools** menu on the Simulink diagram now contains a **Requirements** item that provides access to several commonly used utilities.

- **• Link settings** Opens the Selection-based linking dialog box, which lets you open the external applications and specify preferences for selection-based linking.
- **• Generate Report** Generates a report on all the requirements associated with the model and its blocks.
- **• Highlight model** Highlights all the blocks in the Simulink diagram that have requirements associated with them.
- **• Synchronize with DOORS** Synchronizes the Simulink model with a formal module in a DOORS project.

When you right-click on a Simulink or Stateflow® object and select **Requirements** from the resulting pop-up menu, you see a list of requirement links for the selected object and some additional menu items.

- **• Add link to Word selection** Makes a selection-based link to a Word document.
- **• Add link to active Excel cell** Makes a selection-based link to an Excel document.
- **• Add link to current DOORS object** Makes a selection-based link to a DOORS object.
- **• Edit/Add links** Opens the Requirements dialog box.

**• Link settings** — Opens the Selection-based linking dialog box, which lets you open the external applications and specify preferences for selection-based linking.

# <span id="page-22-0"></span>**Version 1.0.2 (R14SP2) Simulink Verification and Validation**

This table summarizes what's new in Version 1.0.2 (R14SP2):

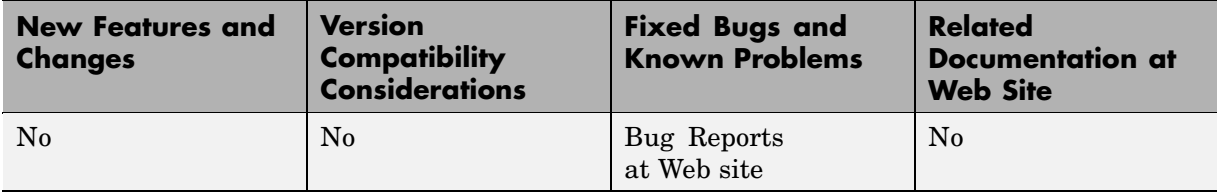

# <span id="page-23-0"></span>**Version 1.0.1 (R14SP1) Simulink Verification and Validation**

This table summarizes what's new in Version 1.0.1 (R14SP1):

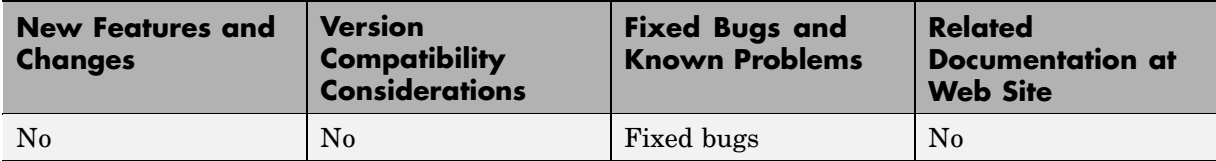

# <span id="page-24-0"></span>**Version 1.0 (R14) Simulink Verification and Validation**

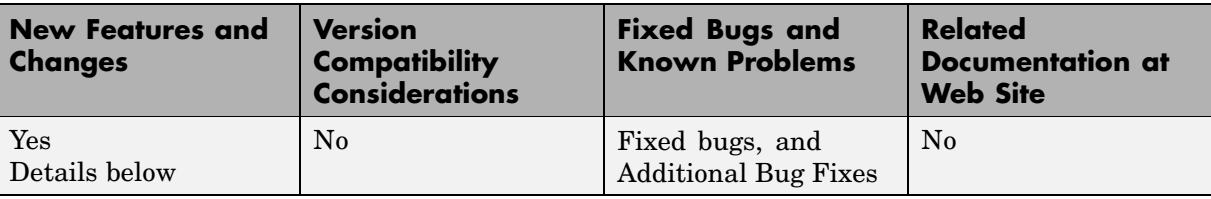

This table summarizes what's new in Version 1.0 (R14):

New features and changes introduced in this version are

- "New Requirements Manager" on page 21
- **•** "New Verification Manager" on page 21
- ["New Model Coverage Features" on page 22](#page-25-0)
- ["Additional Bug Fixes" on page 22](#page-25-0)

#### **New Requirements Manager**

The new Requirements Manager replaces the old Requirements Manager Interface (RMI) tool. The new Requirements Manager includes requirement descriptions and links to documents (MS Word (.doc), Excel (.xls), and HTML), which are mapped directly to model elements in Simulink and Stateflow. The new Requirements Manager is fully compatible with models that already map requirements with the old RMI tool. For a detailed description of this new feature, see Managing Modeling Requirements in the Simulink Verification and Validation documentation.

#### **New Verification Manager**

The GUI interface for the Signal Builder block now includes a new Verification Manager to manage the verification blocks in a model. From this central location, you can construct configurations of verification blocks to accompany each test group. Each of these configurations enables, disables, and override enables individual verification blocks to assert during testing. For a detailed description of this new feature, see Managing Verification Blocks in the Simulink Verification and Validation documentation.

#### <span id="page-25-0"></span>**New Model Coverage Features**

#### **Signal Range Analysis Report**

This new feature provides a report at the bottom of the standard Model Coverage report with the maximum and minimum signal values at each block in the model measured during simulation.

For details on this new feature, see "Signal Range Analysis Report" in the Simulink Verification and Validation documentation.

#### **N-Dimensional Lookup Table Report**

This report section displays an interactive chart that summarizes the extent to which elements of a Lookup Table are accessed. The report contains up to n two-dimensional tables representing the lookup elements of the Lookup Table. Each cell contains a shade of the color green representing the number of execution counts for its lookup value. If you click an individual table cell, you receive a dialog that displays the index location of the cell and the exact number of execution counts generated for it during testing.

For details on this new feature, see N-Dimensional Lookup Table Report in the Simulink Verification and Validation documentation.

#### **Colored Simulink Diagram Coverage Display**

Model coverage displays results for individual blocks directly in Simulink diagrams as follows:

- **•** Highlights (colors) blocks that have received model coverage during simulation.
- **•** Provides a context-sensitive display of summary model coverage information for each block.

For details on this new feature, see "Colored Simulink Diagram Coverage Display" in the Simulink Verification and Validation documentation.

## **Additional Bug Fixes**

This version includes additional bug fixes, listed here:

#### **Problems with Objects Not Synchronizing**

In many cases, Simulink blocks, and especially Simulink objects (states, junctions, transitions, and so on) did not synchronize and appear in the DOORS synchronized module. This has been fixed by the new Requirements Management Interface for DOORS 1.0.

#### **Problems with the Navigator**

Numerous bugs have been reported with the Requirements Navigator GUI. This GUI has been deprecated in favor of integrating requirements directly into Simulink with the new Simulink Verification and Validation Requirements Management Interface.

#### **Problems with Navigating to Requirements**

Numerous bugs have been reported with navigation to text, HTML, and Excel files requirements documents through the old Requirements Management Interface Navigator. These issues have been fixed in the new Simulink Verification and Validation Requirements Management Interface.

# <span id="page-27-0"></span>**Compatibility Summary for Simulink Verification and Validation**

This table summarizes new features and changes that might cause incompatibilities when you upgrade from an earlier version, or when you use files on multiple versions. Details are provided in the description of the new feature or change.

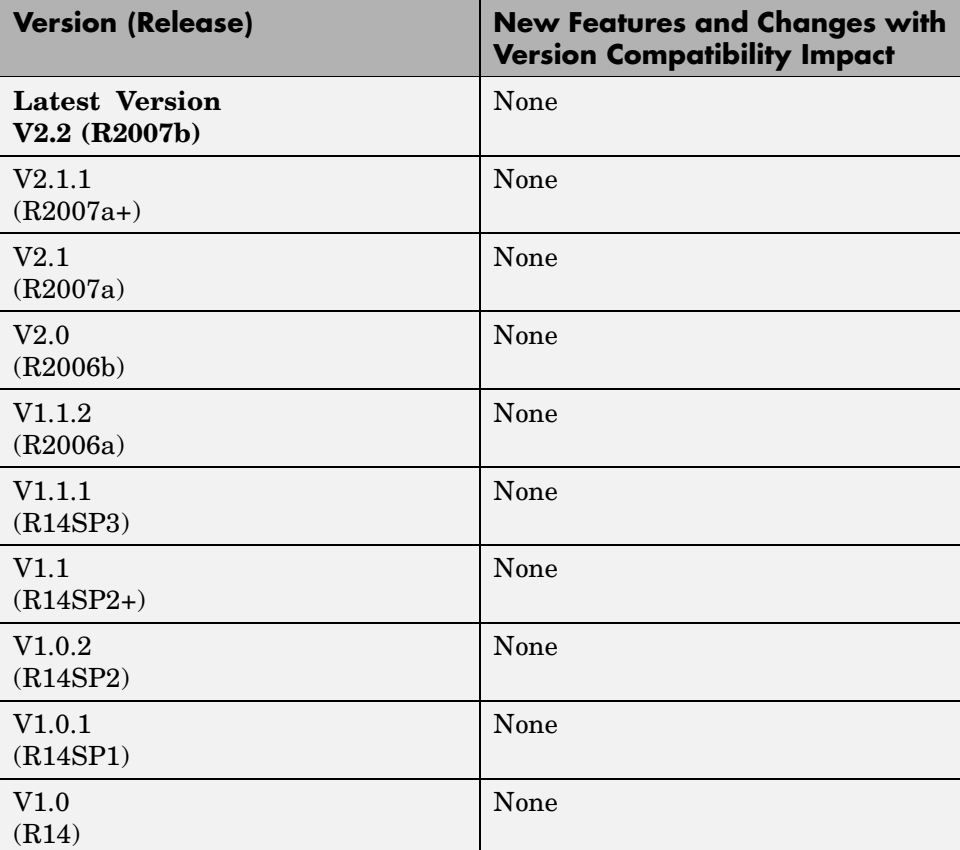